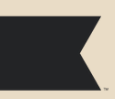

Ne gaspillez pas votre budget marketing en envoyant des e-mails qui finissent dans la boîte spam de vos destinataires. Suivez les conseils de ce guide pour vous préparer aux nouvelles exigences de Google et Yahoo pour les expéditeurs d'e-mails.

### **COMPRENDRE LES NOUVELLES EXIGENCES D'ENVOI DE GOOGLE ET YAHOO**

### **Pourquoi Google et Yahoo ont mis en place ces nouvelles exigences ?**

Les nouvelles règles de Google et Yahoo sont destinées à combattre le spam, le phishing, et d'autres formes de fraude par courrier électronique. Elles visent à protéger à la fois les consommateurs et les marques contre les acteurs malveillants.

#### **Qui est concerné par ces nouvelles exigences ?**

Tous ceux qui envoient des e-mails à une adresse Google ou Yahoo (y compris les adresses Gmail, Googlemail et Google Workspace) sont concernés par ces nouvelles exigences.

En outre, les expéditeurs en masse doivent respecter quelques exigences supplémentaires. Les expéditeurs en masse sont définis comme tous ceux qui envoient au moins une fois plus de 5 000 e-mails aux adresses Google ou Yahoo au cours d'une période 24 heures (y compris les e-mails transactionnels). Les expéditeurs qui remplissent ce critère au moins une fois sont considérés comme des expéditeurs en masse de manière définitive.

### **Quand ces nouvelles exigences entreront-elles en vigueur ?**

À partir du 1er février 2024, si ces nouvelles exigences ne sont pas respectées, vos e-mails envoyés aux adresses Google et Yahoo risquent d'avoir des problèmes de délivrabilité. Plus précisément, vos messages peuvent être rejetés ou envoyés dans le dossier spam de vos destinataires.

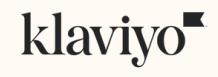

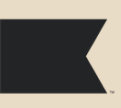

### **CHECKLIST: SE PRÉPARER AUX NOUVELLES EXIGENCES D'ENVOI**

### **Actions pour tous les expéditeurs**

- Ne pas utiliser une adresse @gmail.com ou @yahoo.com comme adresse d'envoi [PAGE 3]
- Limiter les plaintes pour spam [PAGE 4]

### **Actions supplémentaires pour les expéditeurs en masse**

Mettre en place un domaine d'envoi de marque (domaine d'envoi dédié) [PAGE 5]

Mettre en place une politique DMARC pour votre domaine d'envoi [PAGE 6]

Aligner votre adresse d'envoi avec votre domaine d'envoi [PAGE 8]

Inclure un lien de désabonnement en un clic dans vos e-mails marketing [PAGE 9]

### Consultez la suite de ce guide pour en savoir plus sur chacune des actions à mener.

*Certaines autres exigences sont prises en charge automatiquement par Klaviyo telles que mettre en place les protocoles SPF et DKIM pour votre domaine d'envoi ou encore mettre en forme les messages conformément au standard Internet Message Format.*

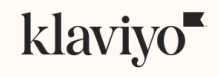

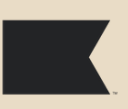

#### **Actions pour tous les expéditeurs**

### **Ne pas utiliser une adresse @gmail.com ou @yahoo.com comme adresse d'envoi**

N'utilisez pas une adresse @gmail.com ou @yahoo.com comme adresse d'envoi de vos e-mails (*Sender email address* dans Klaviyo). Utilisez plutôt une adresse d'envoi qui contient un nom de domaine dont vous êtes propriétaire.

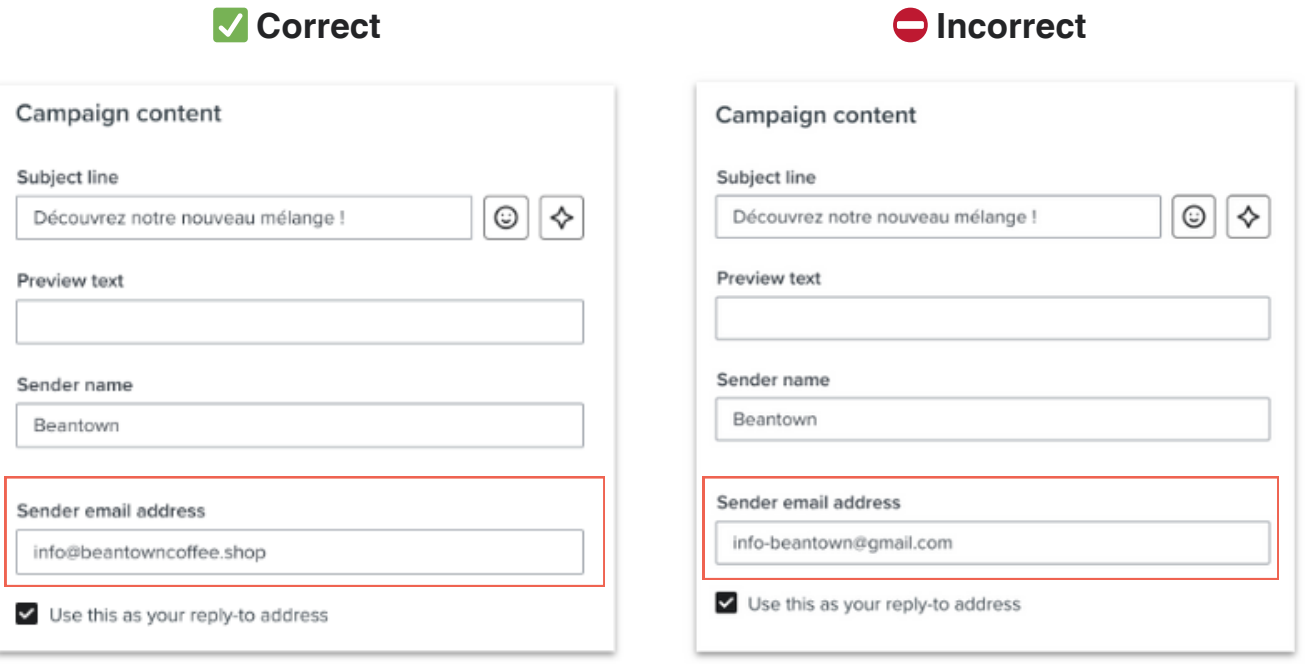

Si vous n'avez pas encore votre propre nom de domaine, vous pouvez en acheter un domaine auprès de n'importe quel hébergeur de domaine (eg. [GoDaddy,](https://www.godaddy.com/fr-fr) [Namecheap](https://www.namecheap.com/), [HostGator,](https://www.hostgator.com/) [OVH.](https://www.ovhcloud.com/fr/)..)

# klaviyo

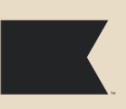

#### **Actions pour tous les expéditeurs**

## **Limiter les plaintes pour spam**

Le fait de limiter les plaintes pour spam a toujours été une bonne pratique de délivrabilité. Dorénavant, vous devez maintenir des taux de spam en dessous de 0,3% pour les adresses Yahoo et en dessous de 0,1% pour les adresses Google.

Visitez le [Deliverability](https://www.klaviyo.com/analytics/deliverability) Hub dans Klaviyo pour monitorer vos métriques de délivrabilité en général, ou utilisez Google [Postmaster](https://learn.microsoft.com/fr-fr/dynamics365/customer-insights/journeys/google-postmaster) Tools pour surveiller votre taux de spam avec les utilisateurs de Gmail en particulier.

#### **Deliverability Hub dans Klaviyo Google Postmaster Tools**

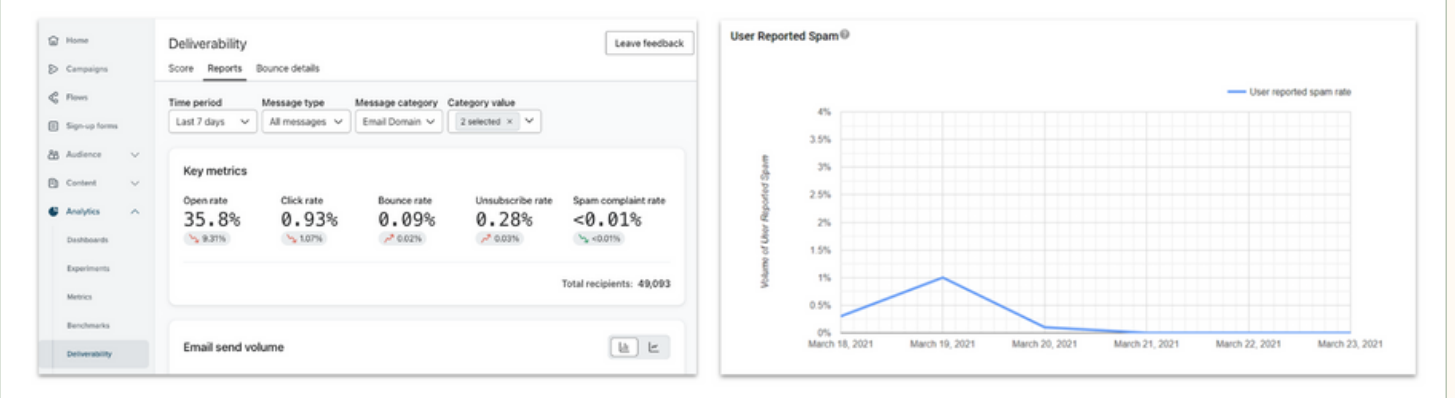

Voici quelques bonnes pratiques à suivre pour limiter les plaintes pour spam :

- Activer le double [consentement](https://help.klaviyo.com/hc/en-us/articles/115005251108) (*double opt-in*)
- Envoyer uniquement aux personnes qui ont explicitement consenti à recevoir vos e-mails marketing
- Concentrer vos envois sur vos [abonnés](https://help.klaviyo.com/hc/en-us/articles/115000200072) engagés
- · Nettoyer réqulièrement votre liste en supprimant les adresses non-engagées et inactives

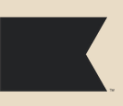

**Actions supplémentaires pour les expéditeurs en masse**

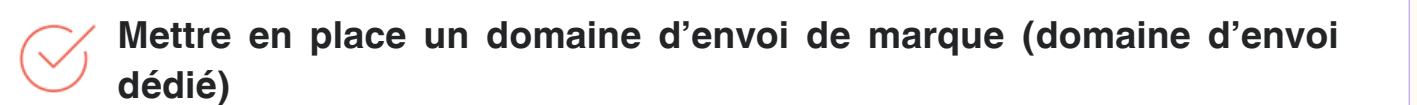

Les domaines d'envoi de marque (également connus sous le nom de domaines d'envoi dédiés) vous permettent de mieux contrôler votre réputation d'expéditeur. Ils améliorent également votre image de marque en supprimant la mention "via klaviyomail.com" de l'adresse d'envoi de vos messages.

### **domaine d'envoi de marque (domaine d'envoi dédié)**

goriana <hello@gorjana.com> Unsubscribe

### **vs. domaine d'envoi mutualisé**

Alaskan King Crab Co. no-reply@alaskankingcrab.com via ksd2.klaviyomail.com

Il est important que vous soyez propriétaire du domaine que vous comptez utiliser pour envoyer des e-mails, et que vous (ou un membre de votre équipe) ayez accès à l'hébergeur de domaine pour créer les enregistrements DNS nécessaires.

Voici les grandes étapes pour mettre en place un domaine d'envoi de marque :

- Connecter votre domaine d'envoi de marque et générer les paramètres DNS dans Klaviyo
- Ajouter les paramètres DNS à votre hébergeur de domaine (GoDaddy, Namecheap, HostGator, OVH...)
- Vérifier les enregistrements DNS et appliquer le domaine de marque à votre compte Klaviyo

[Consultez](https://help.klaviyo.com/hc/en-us/articles/115000357752) notre article d'aide pour en savoir plus sur la mise en place du domaine d'envoi de marque.

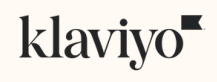

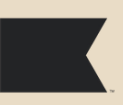

### **Actions supplémentaires pour les expéditeurs en masse**

### **Mettre en place une politique DMARC pour votre domaine d'envoi**

L'authentification DMARC est un protocole que les serveurs utilisent pour vérifier l'identité des expéditeurs. Les marques utilisent l'authentification DMARC pour protéger leur domaine contre une utilisation non autorisée par des acteurs malveillants. Lorsqu'une marque met en place une politique DMARC sur son domaine, elle indique aux fournisseurs de messagerie comme Google et Yahoo quelle action effectuer lorsqu'un un e-mail avec une adresse envoi similaire à son domaine ne peut pas être authentifié.

De : info@beantowncoffee.shop Envoyé par: send.beantowncoffee.shop

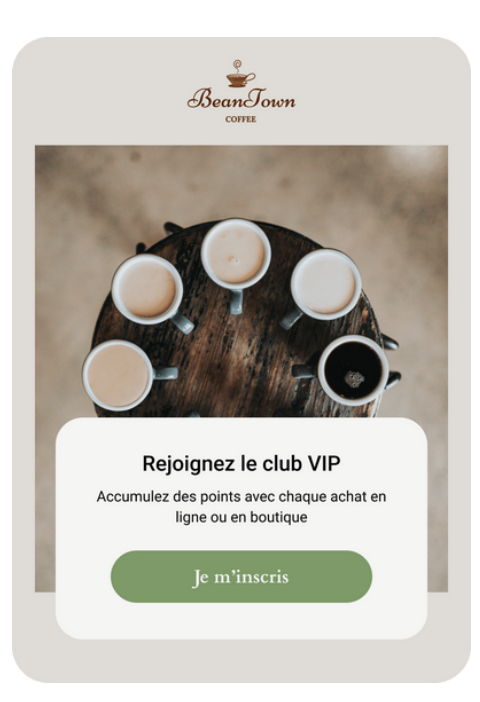

#### ✅ **Authentifié** ⛔ **Non-authentifié**

De : info@beantowncoffeeshop.com Envoyé par: send.fraudeur.com

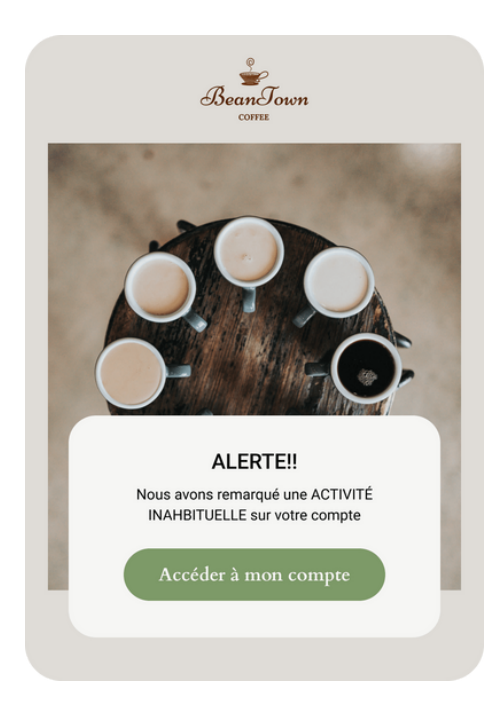

Votre politique DMARC peut être paramétrée sur l'une des 3 valeurs suivantes, qui correspondent à 3 actions possibles de la part des boîtes de messagerie :

- p=none : laisser passer l'e-mail suspicieux
- p=quarantine : placer l'e-mail suspicieux dans le dossier spam
- p=reject : bloquer l'e-mail suspicieux

# klaviyo

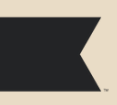

### **Actions supplémentaires pour les expéditeurs en masse**

Si vous n'avez pas encore de politique DMARC en place, configurez une politique DMARC en vous connectant à votre hébergeur de domaine (GoDaddy, Namecheap, HostGator, OVH...) et en créant un nouvel enregistrement DNS avec les informations suivantes :

- Type: TXT
- Host: dmarc
- Value: v=DMARC1; p=none; ( ou *p=quarantine;* ou *p=reject;* )

Il est également conseillé (mais pas obligatoire) d'ajouter une balise *rua* avec une adresse e-mail valide pour recevoir les rapports DMARC, par exemple : "rua=mailto:rapports-dmarc@votremarque.com". La balise *rua* indique aux boîtes de messagerie l'adresse e-mail à laquelle envoyer les rapports DMARC de votre domaine.

Bien qu'il ne soit pas nécessaire de surveiller activement les rapports DMARC au début, c'est une bonne pratique d'avoir une boîte de réception dédiée où vous recevez les rapports DMARC afin que votre équipe chargée de la sécurité ou de la conformité puisse facilement les examiner en cas de besoin.

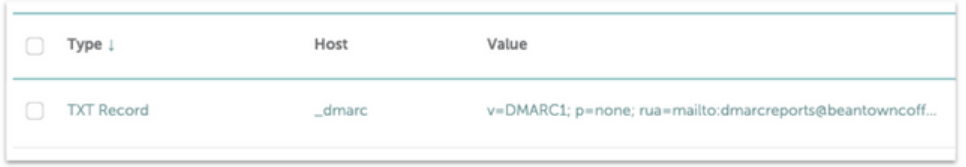

#### **Exemple d'enregistrement DMARC**

Pour vérifier que votre politique DMARC a été publiée avec succès, vous pouvez saisir votre domaine dans le vérificateur DMARC proposé par [EasyDMARC](https://easydmarc.com/tools/dmarc-lookup). Sur cet outil, un statut de *Valid* est conforme aux exigences de Google et de Yahoo.

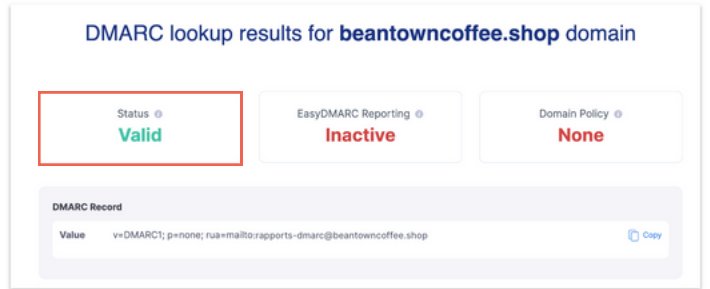

[Consultez](https://help.klaviyo.com/hc/en-us/articles/4402601857307) notre article d'aide pour en savoir plus sur l'authentification DMARC.

# klaviyo

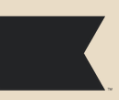

### **Actions supplémentaires pour les expéditeurs en masse**

### **Aligner votre adresse d'envoi avec votre domaine d'envoi**

Votre adresse d'envoi (*Sender email address* dans Klaviyo) est ce que vos abonnés voient dans leur boîte de réception comme étant l'adresse e-mail de votre marque (adresse indiquée dans l'en-tête "De" des e-mails).

Pour être conforme au DMARC, le domaine de votre adresse d'envoi doit correspondre au domaine racine de votre domaine d'envoi.

domaine racine

**send.beantowncoffee.shop**

domaine d'envoi

Ainsi, si votre domaine d'envoi est **send.beantowncoffee.shop**, le domaine racine sera beantowncoffee.shop. Par conséquent, l'utilisation de hello@beantowncoffee.shop ou newsletter@beantowncoffee.shop comme adresse d'envoi serait conforme (pas besoin d'utiliser une adresse d'envoi avec le sous-domaine @send.beantowncoffee.shop).

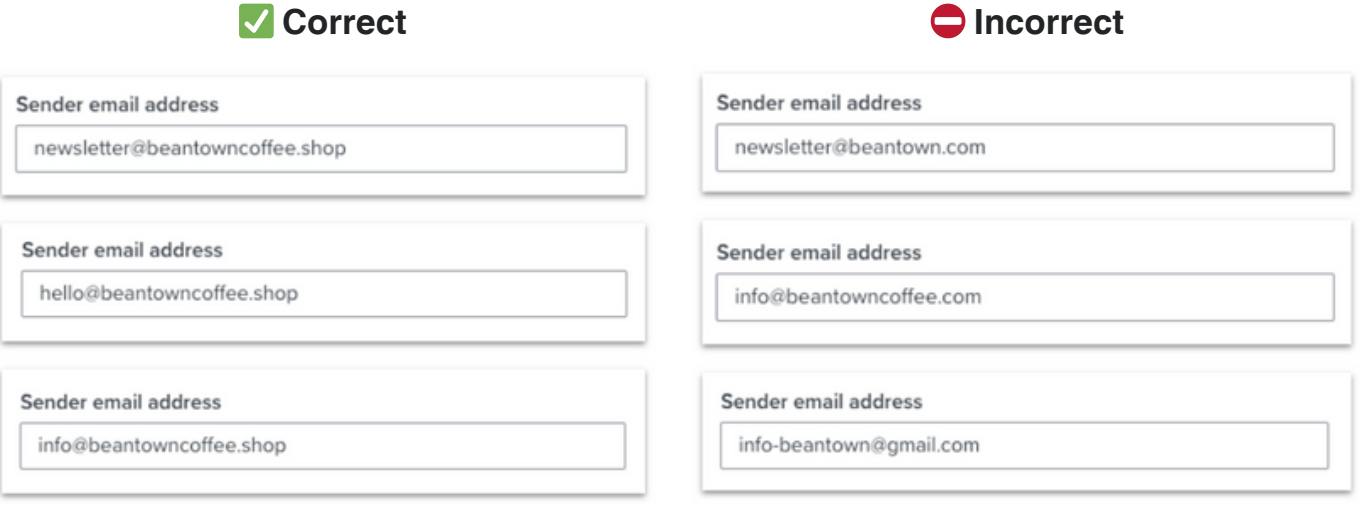

N'oubliez pas de vérifier l'alignement de toutes les adresses d'envoi dans l'ensemble de vos campagnes et flows dans Klaviyo !

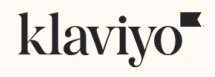

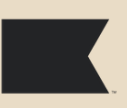

**Actions supplémentaires pour les expéditeurs en masse**

### **Inclure un lien de désabonnement en un clic dans vos e-mails marketing**

L'une des nouvelles exigences imposées aux expéditeurs en masse est que tous les email marketing doivent comporter un moyen de se désabonner en un seul clic. La bonne nouvelle ? Klaviyo s'en charge pour vous ! Klaviyo ajoutera désormais automatiquement un lien de désabonnement en un clic dans l'en-tête de chaque email marketing envoyé depuis la plateforme (les e-mails transactionnels ne sont pas concernés).

Dans ce cas, le terme "en-tête" fait référence au code situé en haut de tout e-mail qui contient des informations sur l'expéditeur et l'authentification du message. Klaviyo ajoutera la fonctionnalité de désabonnement en un clic à ce code. Le lien de désabonnement en un clic s'affiche différemment d'un client de messagerie à l'autre, mais voici à quoi cela pourrait ressembler pour un utilisateur de Gmail :

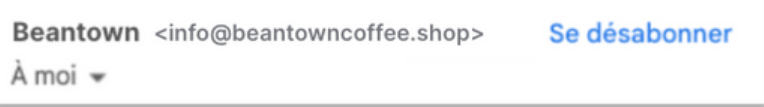

Il se peut que le lien de désabonnement en un clic n'apparaît pas dans un e-mail même si l'instruction a bien été incluse dans l'en-tête. La décision d'afficher le lien de désabonnement en un clic est entièrement laissée à la discrétion de Google et Yahoo. Ceci dit, même lorsque le lien n'apparaît pas, le message restera conforme aux yeux de Google et Yahoo.

En plus du désabonnement en un clic, vous devez toujours inclure un lien de désabonnement dans le corps de l'e-mail. Ceci peut être un lien de désabonnement "normal", mais il doit rester clair et facilement accessible.

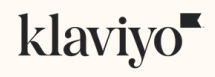